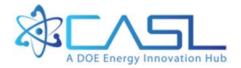

# Standalone BISON Through VERA: User's Manual

Shane Stimpson Oak Ridge National Laboratory

June 3, 2016

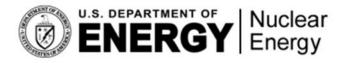

CASL-U-2016-1099-000

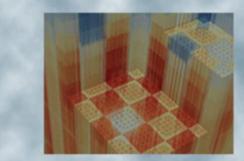

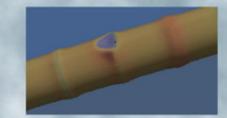

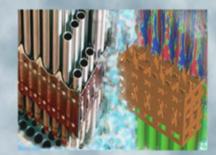

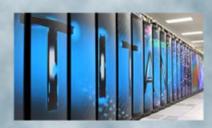

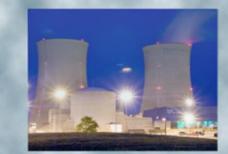

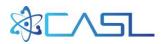

# **REVISION LOG**

| Revision | Date             | Affected Pages | <b>Revision Description</b> |
|----------|------------------|----------------|-----------------------------|
| 0        | 0 06/03/2016 All |                | Original Report             |
|          |                  |                |                             |
|          |                  |                |                             |
|          |                  |                |                             |

# **Document pages that are:**

| Export Controlled             | NO  |
|-------------------------------|-----|
| IP/Proprietary/NDA Controlled | NO  |
| Sensitive Controlled          | NO  |
| Approved for Public Release   | YES |

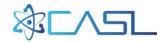

# CONTENTS

| RE | VISI | ON LOGiii                                    |
|----|------|----------------------------------------------|
| CC | ONTE | iv                                           |
| AC | RON  | VYMSv                                        |
| 1. | INT  | RODUCTION1                                   |
| 2. | GEN  | VERATING STANDALONE BISON INPUTS1            |
|    | 2.1  | Creating a VERA ASCII Input1                 |
|    |      | 2.1.1 General Overview                       |
|    |      | 2.1.2 Shuffling Specification                |
|    |      | 2.1.3 The BISON Block                        |
|    | 2.2  | Converting the ASCII File to XML             |
|    | 2.3  | Running VERA-CS                              |
|    | 2.4  | XML2MOOSE                                    |
|    |      | 2.4.1 The BISON Template                     |
|    |      | 2.4.2 Execution                              |
|    |      | 2.4.3 File Naming Convention                 |
|    |      | 2.4.4 Imposed Transition Times               |
|    | 2.5  | Examples and Regression Tests7               |
|    |      | 2.5.1 bison_from_vera7                       |
|    |      | 2.5.2 bison_from_vera_ifba7                  |
|    |      | 2.5.3 bison_from_vera_multi                  |
|    |      | 2.5.4 bison_from_vera_multi_qtr_shuffle_mir7 |
|    |      | 2.5.5 bison_from_vera_multi_qtr_onlyC3       |
|    |      | 2.5.6 bison_from_vera_multi_qtr_shuffle_rot  |
| 3. | EXE  | ECUTING BISON                                |
| 4. | POS  | ST-PROCESSING RESULTS                        |
| RE | FER  | ENCES10                                      |

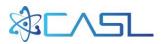

# ACRONYMS

| CASLConsortium for Advanced Simulation of Light Water ReactorsCScore simulatorCSVcomma-separated valueCTFCOBRA-TF |
|----------------------------------------------------------------------------------------------------|
| CSVcomma-separated valueCTFCOBRA-TF                                                                               |
| CTF COBRA-TF                                                                                                    |
|                                                                                                    |
|                                                                                                    |
| CZP cold zero power                                                                                               |
| EFPD effective full power day                                                                                     |
| HDF hierarchical data format                                                                                      |
| HFP hot full power                                                                                                |
| HZP hot zero power                                                                                                |
| IFBA integral fuel burnable absorber                                                                              |
| INL Idaho National Laboratory                                                                                     |
| JFNK Jacobian-free Newton-Krylov                                                                                  |
| MC Monte Carlo                                                                                                    |
| MOOSE Multiphysics Object Oriented Simulation Environment                                                         |
| MPI message passing interface                                                                                     |
| MW megawatt                                                                                                    |
| ORNL Oak Ridge National Laboratory                                                                                |
| SNA Supercomputing in Nuclear Applications                                                                        |
| VERA Virtual Environment for Reactor Applications                                                                 |
| WBN1 Watts Bar Nuclear Unit 1                                                                                     |
| XML extensible markup language                                                                                    |

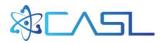

# **1. INTRODUCTION**

Activities to incorporate fuel performance capabilities into the Virtual Environment for Reactor Applications (VERA) are receiving increasing attention [1,2,3]. The multiphysics emphasis is expanding as the neutronics (MPACT) and thermal-hydraulics (CTF) packages are becoming more mature. Capturing the finer details of fuel phenomena (swelling, densification, relocation, gap closure, etc.) is the natural next step in the VERA Core Simulator (VERA-CS) development process since these phenomena are currently not directly taken into account. While several codes could be used to accomplish this, the BISON fuel performance code [4] being developed by the Idaho National Laboratory (INL) is the focus of ongoing work in the Consortium for Advanced Simulation of Light Water Reactors (CASL). Built on INL's MOOSE framework [5], BISON uses the finite element method for geometric representation and a Jacobian-free Newton-Krylov (JFNK) scheme to solve systems of partial differential equations for various fuel characteristic relationships. There are several modes of operation in BISON, but, for this work, it uses a 2D azimuthally symmetric (R-Z) smeared-pellet model.

This manual is specific to the procedure pertaining to the standalone BISON one-way coupling from VERA-CS. Section 2 covers the process to generate BISON inputs based on input/output information from VERA-CS, starting from the American Standard Code for Information Interchange (ASCII) VERA input [6] through generation of a separate BISON input file for each rod in the problem. Section 3 provides some brief background and guidelines on running the inputs. Section 4 covers the current post-processing capabilities which heavily leverage the VERAView visualization tool [7].

# 2. GENERATING STANDALONE BISON INPUTS

There are four steps to generate the standalone BISON inputs:

- 1) Create a VERA ASCII input
- 2) Convert the ASCII input to extensible markup language (XML) (and XML to CTF)
- 3) Execute VERA-CS to generate hierarchical data format (HDF5) output files
- 4) Run XML2MOOSE to produce BISON inputs

## 2.1 Creating a VERA ASCII Input

#### 2.1.1 General Overview

The VERA ASCII input is intended to be set up quickly and easily, even for complex reactor designs. A detailed overview of the input specification will not be covered here, but it can be found in the VERAIn Common Input Manual [6]. However, enough background will be presented here to provide a general idea of the key components in the VERA ASCII input.

The top block(s) in each file are the STATE blocks, which specify a number of state-specific parameters such as power (%), soluble boron concentration (ppm), coolant inlet temperature, system pressure, and depletion time steps. Very simple histories can be specified using only one STATE block, but several blocks are typically used to capture various changes throughout the cycle. For example, in simulating Watts Bar Nuclear Unit 1 (WBN1), 30–40 statepoints is the typical number per cycle [8]. A new input file is required per cycle, which will become more apparent in the next section when the shuffling specification is covered.

Next, the CORE block outlines the general core shape, the layout of assemblies (using the ASSEMBLY indexes specified in subsequent ASSEMBLY blocks), the layout of burnable poison configurations (using indexes from the INSERT block), and the control rod bank layout (using

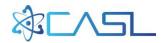

indexes from the CONTROL block). Also included here are the rated core power and flow, along with the specifications for upper and lower core plates and reflector regions. Lastly, various materials definitions can be included here to be used in the ASSEMBLY blocks.

The ASSEMBLY blocks define the pin cell and lattice geometries used to construct axial stacks of lattices comprising each assembly. The pin cell specifications include all radii (fuel pellet, inner clad, outer clad, etc.) and material layouts. Lattice specifications include the 2D radial layouts of the pin cells in each lattice. These are stacked together with axial bounds for each region to construct the 3D assembly. Also included in this block are the spacer grid specifications in which the type (such as Inconel or Zircaloy) and midpoint of each grid are stated.

Blocks are also used to outline code-specific information (MPACT, COBRATF, and BISON). Later in this manual, some guidance will be provided on what can be included in the BISON block. Details on what the MPACT and COBRATF blocks can contain are defined in the VERAIn Manual [6].

#### 2.1.2 Shuffling Specification

Since the shuffling specification through VERA is a significant part of multicycle simulation, it is outlined here. As mentioned above, a separate input file is necessary for each cycle depletion being executed. Furthermore, separate files are necessary for each shuffling procedure between cycles. Restart files are used to write the isotopics at the end of each cycle; these are then read in and shuffled based on the shuffle\_label map specified in the STATE block of the shuffle input file. Once the shuffle has been completed, a new restart file is written and used as input for the next cycle. Figure 1 shows a representative shuffle\_label specification in which fuel from the previous cycle is specified using the X/Y label <A-R>-<1-15> (corresponding to its location in the previous cycle) and "+" indicates the location of fresh fuel. Additionally, any label with an integer prefix indicates that the assembly was last present in a cycle other than the previous one. For example, 3B-10 indicates the assembly was from the B-10 location in cycle 3. Note that this is not intended to be a real shuffle layout, merely an example.

| shuffle_label                       |    |      |              | 3B-10 | 4G-2 | 4H-1  | 4A-11  | 4H-13 | 4M-2          | 3K-14 |              |              |              |       |
|-------------------------------------|----|------|--------------|-------|------|-------|--------|-------|---------------|-------|--------------|--------------|--------------|-------|
| _                                   | _  | L-1  | P-6          | +     | +    | +     | +      | +     | +             | B-12  | F-3          |              |              |       |
| K-                                  | -2 | +    | +            | +     | F-14 | +     | N-4    | +     | J-4           | +     | +            | +            | P-10         |       |
| R-                                  | -7 | +    | R-9          | L-10  | +    | A-5   | H - 14 | J-1   | +             | F-2   | N - 14       | +            | G-15         |       |
| 3N-6 +                              |    | +    | B-7          | +     | R-11 | +     | Н-З    | +     | D-3           | +     | K-1          | +            | +            | 3J-6  |
| 4A-6 +                              |    | C-8  | +            | C-14  | C-3  | R-5   | +      | E-1   | P-7           | F-13  | +            | P-13         | +            | 4A-8  |
| 4C-2 +                              |    | +    | D-13         | +     | P-12 | +     | F-7    | +     | C-12          | +     | P-4          | +            | +            | 4G-12 |
| 4P-11 +                             |    | K-9  | M-13         | B-4   | +    | M-7   | E-15   | N-13  | +             | B-5   | G-10         | G <b>-</b> 6 | +            | N-8   |
| 4A-7 +                              |    | +    | L-14         | +     | K-7  | +     | R-10   | +     | M-3           | +     | G <b>-</b> 1 | +            | +            | 4D-7  |
| 4N-10 +                             |    | K-3  | +            | B-13  | E-14 | H-15  | +      | M-14  | B <b>-1</b> 1 | N-3   | +            | L-15         | +            | 4J-2  |
| 3C-10 +                             |    | +    | D-2          | +     | J-15 | +     | E-2    | +     | F-11          | +     | C-6          | +            | +            | 3J-12 |
| P-                                  | -9 | +    | <b>M-</b> 9  | G-4   | +    | F-15  | C-13   | A-9   | +             | R-8   | B <b>-</b> 9 | +            | D <b>-</b> 9 |       |
| F-                                  | -9 | +    | +            | +     | L-2  | +     | E-6    | +     | P-3           | +     | +            | +            | N-2          |       |
|                                     |    | N-12 | P <b>-</b> 5 | +     | +    | +     | +      | +     | +             | +     | C-4          | J-14         |              |       |
|                                     |    |      |              | 3K-13 | 4B-3 | 4J-10 | 4G-14  | 4B-6  | 4D-14         | 3K-5  |              |              |              |       |
| Figure 1 Representative Shuffle Man |    |      |              |       |      |       |        |       |               |       |              |              |              |       |

**Figure 1. Representative Shuffle Map** 

Additionally, an "op\_date" indicating the date operation began/ended for the cycle is specified. These dates are used to determine the shutdown time during the shuffling procedure, and isotopes are decayed accordingly. The cycle start date is specified in the CORE block, and the end date is specified in the last STATE block.

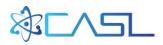

For a basic example of how the shuffling procedure works, please consult the "bison\_from\_vera\_multi\_qtr\_shuffle\_mir" and "bison\_from\_vera\_multi\_qtr\_shuffle\_rot" regression tests available in MOOSEExt/test, with mirror and rotational symmetry, respectively. These tests demonstrate the shuffling capability for three cycles using a small test core. Further details of these tests are provided in Sect. 2.5.

## 2.1.3 The BISON Block

The BISON block in the VERA input is where many of the values from the template can be updated, but it also includes several other important flags. Below is a sample BISON block:

```
[BISON]
 solve type standalone
 fuel pin input file template = ../bison.template
 non fuel pin input file template = ../bison.template
 power file = mpact.h5
 mesh type = smeared_pellet
 mesh clad bot gap height = 1.52e-3
 executioner start time = 0.0
 executioner end time = 2e5
 executioner dtmin = 0.1
 bcs plenumpressure plenumpressure startup time = 10800.0
 functions coolant pressure ramp x = 0 10800.0
 functions coolant pressure ramp y = 0 1.0
 bcs plenumpressure plenumpressure initial pressure = 1.8e+06
 bcs_plenumpressure_plenumpressure_initial_pressure ifba = 0.8e+06
 outputs file base = output
```

To cover some of these important flags, the discussion begins with solve\_type. Valid entries for this include STANDALONE, TIAMAT, and TIAMAT\_INLINE. This effectively directs XML2MOOSE to the mode for which inputs should be parsed. Not surprisingly, the mode for this manual is STANDALONE. Next the flags for the template files are generated. The standalone mode does not simulate guide tubes or burnable poison inserts, so the non-fuel template is not used and can point to the same template as for fuel. Tiamat, however, uses a different template when simulating guide tubes.

The next three flags are extremely important. power\_file lists the HDF5 output files produced from running the cycle depletions (as will be generated in the process outlined in Sect. 2.3). Both relative and absolute paths can be used. cycle\_xml lists the XML files for each cycle, and shuffle\_xml contains the XML files used to execute the shuffling (from which the shuffle maps are pulled). Generation of XML files is covered in Sect. 2.2. The files for all cycles should always be entered consecutively, without skipping any. If results are desired for Cycle 7, enter all files for Cycles 1–7. XML2MOOSE will use the shuffling maps to determine the appropriate data to pull from each file.

The final described here is the only\_cycle flag, in which only the BISON inputs for the specified cycle are generated. However, the history of the rods from previous cycles will still be constructed as appropriate. If this flag is not indicated, XML2MOOSE will generate files for all cycles. At present, the only\_cycle flag is the recommended mode because it makes it easier to verify the number of inputs generated. It also makes the number of files easier to manage. In simulating WBN1, for example, there are roughly 15,000 input files generated per cycle. If several cycles are generated at once, the number of files created can be overwhelming to manage.

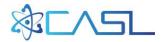

All other flags can be traced to locations in the BISON template file (see Sect. 2.4.1).

# 2.2 Converting the ASCII File to XML

Once the VERA ASCII input file has been created, it must be converted to XML using the react2xml script:

```
react2xml.pl vera.inp vera.xml
```

Codes such as MPACT can read the XML file directly, while codes like CTF and BISON require an additional preprocessor step to convert the XML file to a format they can read. The preprocessor for BISON (XML2MOOSE) will be covered in Sect. 2.4. While the preprocessor for CTF (XML2CTF) will not be covered in detail, it should be kept in mind when preparing to run VERA-CS, and it can be run similarly:

xml2ctf --xmlfile=vera.xml

Because separate files are necessary for each cycle depletion and shuffle, this process must be repeated for each file.

## **2.3 Running VERA-CS**

Once all of the appropriate input files are preprocessed, they can be executed with MPACT/CTF to simulate the reactor through the cycle depletion. At the end of each cycle, separate executions are necessary to complete the shuffle procedure and move to the next cycle. Output from these simulations will be HDF5 files that contain the pin power and moderator temperature distributions for each rod, usually with 40–60 axial planes of resolution. These data are used by XML2MOOSE to construct each BISON input file.

It is worth noting that XML2MOOSE requires each HDF5 file to be of a complete cycle. Many cycle depletion cases require the use of at least one restart file to complete the simulation. The HDF5 files produced from the restarted cases must be appended together. This can be easily accomplished using HDF5 commands [9]. One caveat to this is that VERA-CS reports power for each state on the HDF5 file, but the first statepoint reports the raw power in megawatts (MW), whereas subsequent statepoints report percent power. When appending HDF5 files together, it is important to ensure that the final appended file has only raw power for the first statepoint, as if it ran to completion without a restart. This requires changing the value from MW to % as appropriate.

# 2.4 XML2MOOSE

#### 2.4.1 The BISON Template

The BISON template file is a crucial part of this process, and it is very important to understand what contained in the template and how it can be changed from the VERA input. The template can be found in the MOOSEExt/test directory as bison.template, and it contains several different categories of data:

- 1) VERA\_DEFINED
- 2) VERA\_MODIFIABLE
- 3) VERA\_PREPARED
- 4) TIAMAT
- 5) BISON

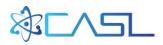

VERA\_DEFINED data are specified exclusively by XML2MOOSE and are not adjustable through the BISON block. These would include things such as geometry specification, fuel density/porosity, and other system characteristics.

VERA\_MODIFIABLE inputs are data that can be manipulated in the BISON block. If not specified there, they either have a default value or they are omitted entirely. Each modifiable input has an additional flag indicating the variable in the BISON block that can be used to change the value. For example,  $mesh_nx_p$  (also show below as in the template) can be used to change the number of radial elements in the fuel.

#VERA MODIFIABLE as mesh nx p (omitted if file is specified)

One can set the value of mesh\_nx\_p in the BISON block, and it will be populated into the template. The an additional comment—"(omitted if file is specified)"— indicates that this flag is deleted from the input when an external mesh file is specified, as it completely controls the mesh specification.

VERA\_PREPARED items are a combination of the VERA\_DEFINED and VERA\_MODIFIABLE. If no flag is entered from the BISON block, VERA will automatically populate it with a value determined from the input, but VERA will not use a default value. For example, the simulation end time is determined by the number of states and depletion specification in the input, but this can be overridden to truncate the simulation. This is not necessary for most modes of operation, but it useful for testing.

Data flagged as TIAMAT are only used when XML2MOOSE is generating inputs for TIAMAT; otherwise they are deleted from the template.

BISON inputs are only used for standalone BISON; otherwise they are omitted. Some flags will behave differently if they are being used for standalone BISON or TIAMAT. This behavior is documented in the template.

#### 2.4.2 Execution

Most of the work is performed in the XML2MOOSE preprocessor step, particularly creation of the BISON input files. Using the same XML file that was used to perform the VERA-CS neutronics/thermal-hydraulics simulations with an additional BISON block, XML2MOOSE can be run as in the following command, where the XML file created is vera.xml:

xml2moose -c vera

This will create separate BISON inputs for each rod by populating the BISON template file.

#### 2.4.3 File Naming Convention

Each file created by XML2MOOSE will conform to the naming convention given below to convey the starting cycle index and location in the core:

vera CO3 ASSYB097 P009 6.5.1.4.5.6.bison.i

where vera indicates the base filename executed with XML2MOOSE, C03 indicates that the rod originated from cycle 3, ASSYB097 indicates the assembly name in the VERA input is ASSYB

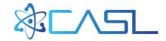

and it starts at index 97, P009 means it is at pin index 9, and 6.5.1.4.5.6 are the corresponding cell indexes from the VERA input that comprise the axial stack of the rod.

The assembly indexes for a core such as WBN1 with 193 assemblies is shown below. Future modifications may replace the assembly index with the X-Y label, which might make identification easier.

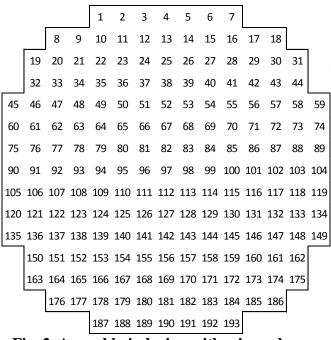

Fig. 2. Assembly indexing with a jagged core.

Similarly, the corresponding figure of pin indexes in a  $17 \times 17$  assembly is shown below. This indexing is more straightforward if there are no jagged boundaries, which are present in a core layout for the assembly index.

```
7 8 9 10 11 12 13 14 15 16 17
    2
        3
           4 5
                   6
18 19 20 21 22 23 24 25 26 27 28 29 30 31 32 33 34
35
   36 37 38 39 40 41 42 43 44 45 46 47 48 49 50 51
52
   53
       54 55 56 57 58 59 60 61 62 63 64 65 66 67 68
69
   70 71 72 73 74 75 76 77 78 79 80 81 82 83 84 85
86 87 88 89 90 91 92 93 94 95 96 97 98 99 100 101 102
103 104 105 106 107 108 109 110 111 112 113 114 115 116 117 118 119
120 121 122 123 124 125 126 127 128 129 130 131 132 133 134 135 136
137 138 139 140 141 142 143 144 145 146 147 148 149 150 151 152 153
154 155 156 157 158 159 160 161 162 163 164 165 166 167 168 169 170
171 172 173 174 175 176 177 178 179 180 181 182 183 184 185 186 187
188 189 190 191 192 193 194 195 196 197 198 199 200 201 202 203 204
205 206 207 208 209 210 211 212 213 214 215 216 217 218 219 220 221
222 223 224 225 226 227 228 229 230 231 232 233 234 235 236 237 238
239 240 241 242 243 244 245 246 247 248 249 250 251 252 253 254 255
256 257 258 259 260 261 262 263 264 265 266 267 268 269 270 271 272
273 274 275 276 277 278 279 280 281 282 283 284 285 286 287 288 289
```

Fig. 3. Pin indexing in an assembly.

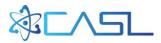

#### 2.4.4 Imposed Transition Times

Because BISON can encounter convergence issues if simulation parameters change too rapidly, several restrictions are imposed to ensure that there is ample time when transitioning, particularly between zero- and full-power conditions. Initially, all rods start at cold zero power (CZP) and transition to (HZP) conditions over an imposed 3-hour time frame. From HZP, the transition to hot full power (HFP) occurs over a 24-hour period. From here, the reactor operates as specified until the end of the cycle is reached, when it transitions back to HZP over 24 hours and then to CZP over 3 hours, where it remains for the duration of the cycle outage. This process is repeated for the number of cycles required.

Sometimes an instantaneous power change is imposed in VERA-CS. For example, in WBN1 Cycle 1, there is a transition near the end of the cycle from 100% power to 86.9% power. It is held there for a short time, and then it returns to 100%. A similar 24-hour period is imposed in BISON to robustly handle this transition.

It is worth noting that if explicit startup/shutdown periods are more explicitly modelled in VERA-CS, these will also be appropriately reflected in the BISON power history.

## **2.5 Examples and Regression Tests**

Six regressions tests are currently used to ensure performance of this capability, and they are highly recommended as a starting point for examples of how to use it. For this reason, each test will be briefly described.

#### 2.5.1 bison\_from\_vera

The bison\_from\_vera test is the simplest regression test, as it is a basic single pin case that was run out to 300 effective full power days (EFPDs). It has a  $3.1\%^{235}$ U enrichment and a simple power history of 95% until it reaches 10 EFPDs. Then it goes up to 110% until it reaches 100 EFPDs. At that point it operates at 120% until it reaches 300 EFPDs. While this power history is unlikely, it is the way to test the capability and ensure that power changes are accounted for correctly.

#### 2.5.2 bison\_from\_vera\_ifba

This test builds on the previous test by adding an integral fuel burnable absorber (IFBA) coating to the solid fuel pellets. It also includes annular fuel pellets in the blanket regions. Currently, BISON does not account for annular pellets with the internal mesh generator, so the preprocessor ensures that the volume of these annular pellets is accounted for in the plenum.

By comparing the BISON inputs generated for this and the previous case, the minor differences imposed by being identified as an IFBA rod can be seen, such as the inclusion of the he\_prod block in the input.

#### 2.5.3 bison\_from\_vera\_multi

bison\_from\_vera\_multi is a  $3 \times 3$  cross core with  $3 \times 3$  pin assemblies, and it simulates the core without shuffling over three cycles. The depletion inputs for each cycle are included (c1.inp, c2.inp, and c3.inp), as well as the corresponding HDF5 files. XML2MOOSE is run using the bison.vera input, where the BISON block can be seen to reflect these cycles accordingly.

#### 2.5.4 bison\_from\_vera\_multi\_qtr\_shuffle\_mir

This test also uses  $3 \times 3$  pin assemblies, but in a full  $3 \times 3$  core layout, and it simulates three cycles, including shuffling. From c3\_shuffle.vera, it can also been observed that one assembly (1A-3) skips

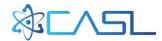

cycle 2 and comes from cycle 1. This test uses mirror symmetry, and a later test uses rotational symmetry.

#### 2.5.5 bison\_from\_vera\_multi\_qtr\_onlyC3

This test is identical to bison\_from\_vera\_multi\_qtr\_shuffle\_mir except with the only\_cycle flag included to restrict the input generates only the files pertinent to cycle 3.

#### 2.5.6 bison\_from\_vera\_multi\_qtr\_shuffle\_rot

This is the last test, and it is identical to bison\_from\_vera\_multi\_qtr\_shuffle\_mir, but with rotational boundary conditions along the symmetry line.

# **3. EXECUTING BISON**

With several thousand files generated by XML2MOOSE, it is a difficult task to execute them all. One possibility is to run them all in tandem using the MOOSE MultiApps capability by creating each pin as a separate MultiApp. However, there is an outstanding bug in BISON that prevents all outputs from being written when being run in this manner. The most success achieved at this point was by dividing the rods into batches and running them individually. For example, for each cycle in WBN1, 14,784 BISON inputs are created. These were divided into 616 jobs of 24 rods each, and each was executed using 12 message passing interface (MPI) processes in a total runtime of approximately 35,000 core-hours on Falcon. However, other systems have restrictions that will prevent this approach from being successful. On Titan and Eos, users are limited to two running jobs at once, so queueing 616 separate jobs is impractical. Also, sometimes there are restrictions on the number of tasks that can be combined into one job. Titan and Eos have a limit of 100 aprun (equivalent of mpirun) calls per job, so no more than 100 rods can be run in a single job.

Running all of the rods created by XML2MOOSE may be the most difficult task involved in this process. Future development to address some of these issues is necessary before considering widespread deployment.

## 4. POST-PROCESSING RESULTS

Once all of the BISON cases have been executed, results can be gathered and visualized using VERAView [7]. A post-process program called bison\_post can be called and will conglomerate the output data onto the HDF5 file(s) specified by power\_file.bison\_post, which is currently limited to reading data from the output comma-separated value (CSV) files that contain limited data related to maximum, minimum, average, and integral quantities of interest. An EXODUS output file is also generated by BISON that contains more detailed distributions of data, but it cannot be processed by bison post yet.

To run bison\_post, all of the output CSV files must be in the same directory as the input file. This means that if the inputs were moved or divided into batches before running, the output files must be gathered into one location. As when running XML2MOOSE, bison\_post can be executed using the following:

bison post -c vera

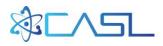

Using data from the CSV files, the following 2D datasets will be added to the HDF5 file and will be registered in VERAView:

- 1) cumulative\_damage\_index
- 2) average\_clad\_temperature
- 3) bison\_burnup
- 4) maximum\_clad\_hoop\_stress
- 5) minimum\_clad\_hoop\_stress
- 6) maximum\_fuel\_centerline\_temperature
- 7) minimum\_gap\_distance
- 8) he\_prod
- 9) maximum\_clad\_temperature
- 10) minimum\_clad\_temperature
- 11) plenum\_pressure
- 12) average\_fuel\_temperature
- 13) rod\_input\_power
- 14) rod\_output\_power

An example of the maximum centerline temperature (K) distribution from WBN1 Cycle 6 is presented below:

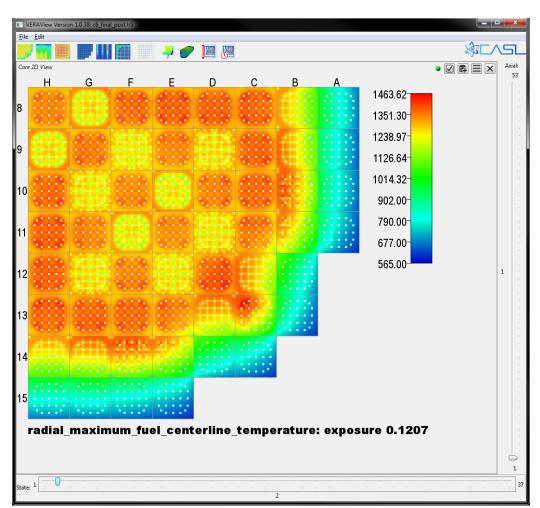

Fig. 4. VERAView visualization of maximum centerline fuel temperature in Cycle 6.

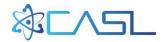

## REFERENCES

- 1. K. T. Clarno et al., "High fidelity modeling of pellet-clad interaction using the CASL virtual environment for reactor applications," in: *Proceedings of the ANS Joint International Conference on Mathematics and Computation (M&C 2015), Supercomputing in Nuclear Applications (SNA) and the Monte Carlo (MC) Method.* Nashville, TN, USA (2015).
- 2. J. Powers, S. Stimpson, K. Clarno, R. Pawlowski, *Integrating BISON into VERA-CS and Fuel Temperature Calculations*, Technical Report CASL-U-2016-1059-000, Oak Ridge National Laboratory (2016).
- 3. S. Stimpson et al., *Standalone BISON Fuel Performance Results for Watts Bar Unit 1, Cycles 1– 3*, Technical Report CASL-U-2015-1010-001, Oak Ridge National Laboratory (2016).
- 4. J. D. Hales et al., *BISON Theory Manual: The Equations behind Nuclear Fuel Analysis*, Technical Report, Idaho National Laboratory (2015).
- 5. D. Gaston et al., "Moose: A parallel computational framework for coupled systems of nonlinear equations." *Nuclear Engineering Design*, 239 (2009): 1768–1778.
- 6. S. Palmtag and A. Godfrey, *VERA Common Input User Manual*, CASL-U-2014-0014-002, Revision 2, Oak Ridge National Laboratory. Available online at <a href="http://www.casl.gov/docs/CASL-U-2014-0014-002.pdf">http://www.casl.gov/docs/CASL-U-2014-0014-002.pdf</a> (February 23, 2015).
- 7. A. Godfrey and R. Lee, *VERAView User's Guide*, Technical Report CASL-U-2016-1058-000, Oak Ridge National Laboratory (2016).
- 8. A. Godfrey et al., *VERA Benchmarking Results for Watts Bar Nuclear Plant Unit 1 Cycles 1–12*, Technical Report CASL-U-2015-0206-000, Oak Ridge National Laboratory, Available online at http://www.casl.gov/docs/CASL-U-2015-0206-000.pdf (2015).
- 9. The HDF Group. *Hierarchical Data Format*, version 5, 1997–2016. http://www.hdfgroup.org/HDF5/.